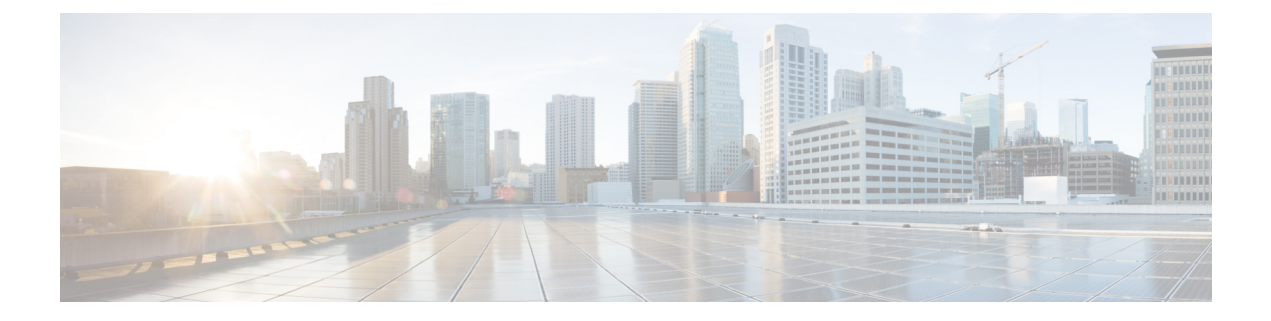

# **Domain Management**

This chapter includes the following sections:

- [Domain](#page-0-0) Groups, page 1
- Domain Group and [Registration](#page-2-0) Policies, page 3
- Call Home [Policies,](#page-7-0) page 8

# <span id="page-0-0"></span>**Domain Groups**

Cisco UCS Central creates a hierarchy of Cisco UCS domain groups for managing multiple Cisco UCS domains. You will have the following categories of domain groups in Cisco UCS Central:

- **Domain Group** A group that contains multiple Cisco UCS domains. You can group similar Cisco UCS domains under one domain group for simpler management.
- **Ungrouped Domains**—When a new Cisco UCS domain is registered in Cisco UCS Central, it is added to the ungrouped domains. You can assign the ungrouped domain to any domain group.

If you have created a domain group policy, and a new registered Cisco UCS domain meets the qualifiers defined in the policy, it will automatically be placed under the domain group specified in the policy. If not, it will be placed in the ungrouped domains category. You can assign this ungrouped domain to a domain group.

Each Cisco UCS domain can only be assigned to one domain group. You can assign or reassign membership of the Cisco UCS domains at any time. When you assign a Cisco UCS domain to a domain group, the Cisco UCS domain will automatically inherit all management policies specified for the domain group.

Before adding a Cisco UCS domain to a domain group, make sure to change the policy resolution controls to local in the Cisco UCS domain. This will avoid accidentally overwriting service profiles and maintenance policies specific to that Cisco UCS domain. Even when you have enabled auto discovery for the Cisco UCS domains, enabling local policy resolution will protect the Cisco UCS domain from accidentally overwriting policies.

## **Creating a Domain Group**

### **Procedure**

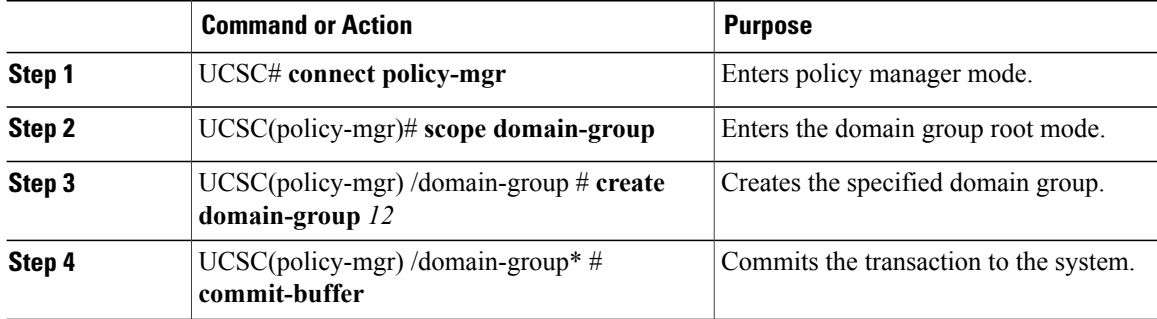

The following example shows how to create a domain group:

```
UCSC# connect policy-mgr
UCSC(policy-mgr)# scope domain-group
UCSC(policy-mgr) /domain-group # create domain-group 12
UCSC(policy-mgr) /domain-group* # commit-buffer
UCSC(policy-mgr) /domain-group #
```
# **Deleting a Domain Group**

### **Procedure**

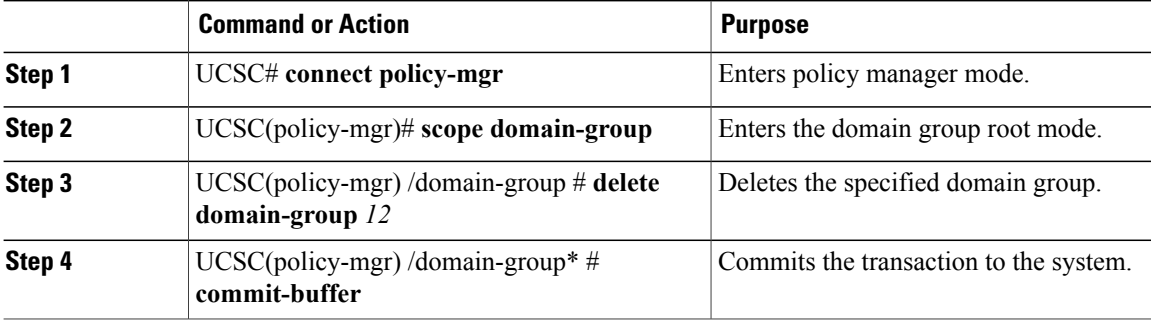

The following example shows how to delete a domain group:

```
UCSC# connect policy-mgr
UCSC(policy-mgr)# scope domain-group
UCSC(policy-mgr) /domain-group # delete domain-group 12
UCSC(policy-mgr) /domain-group* # commit-buffer
UCSC(policy-mgr) /domain-group #
```
## **Assigning a Domain Group Membership**

### **Procedure**

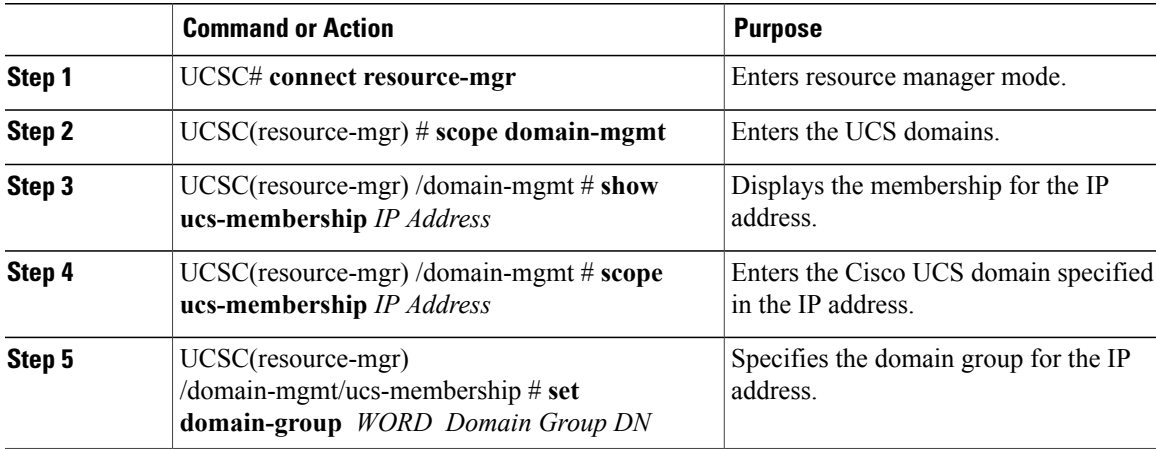

The following example shows how to assign membership to a Cisco UCS domain:

```
UCSC# connect resource-mgr
UCSC(resource-mgr)# scope domain-mgmt
UCSC(resource-mgr) /domain-mgmt # show ucs-membership
UCS-Domain Group Membership:
   Mgmt IP Qualification Type Domain Group DN
   --------------- ------------------ ---------------
   IP Address Manual
UCSC(resource-mgr) /domain-mgmt # scope ucs-membership IP Address
UCSC(resource-mgr) /domain-mgmt/ucs-membership # set domain-group WORD Domain Group DN
UCSC(resource-mgr) /domain-mgmt/ucs-membership #
```
# <span id="page-2-0"></span>**Domain Group and Registration Policies**

## **Creating a Domain Group Policy**

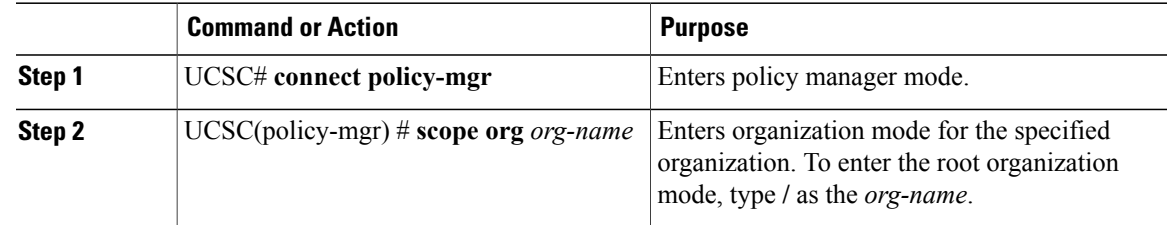

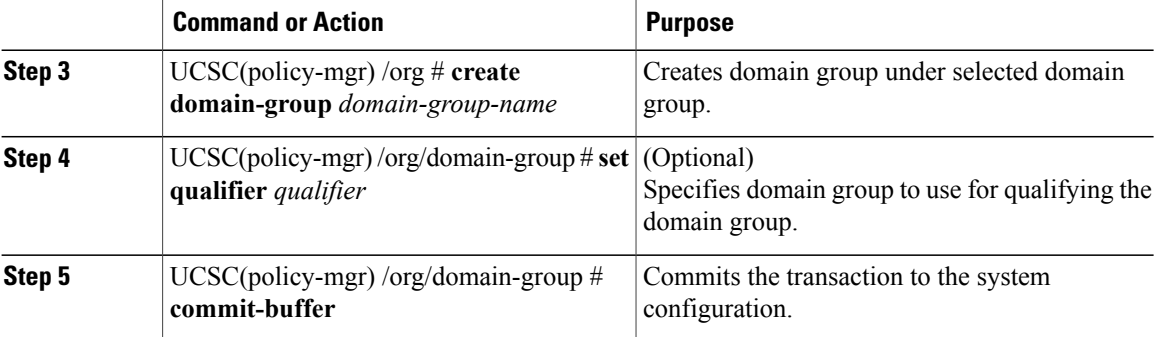

This following example shows how to create a domain group called dm-gsp1, set the qualifier, and commits the transaction:

```
UCSC# connect policy-mgr
UCSC(policy-mgr) # scope org /
UCSC(policy-mgr) /org # create domain group dm-gsp1
UCSC(policy-mgr) /org/domain group* # set qualifier DMGroup1
UCSC(policy-mgr) /org/domain group* # commit-buffer
UCSC(policy-mgr) /org/domain group #
```
## **Deleting a Domain Group Policy**

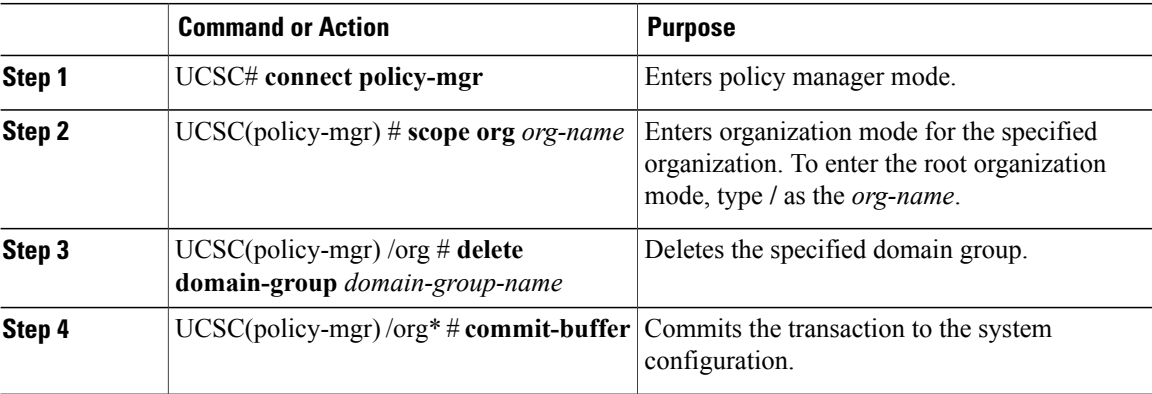

### **Procedure**

The following example shows how to delete a domain group called dm-gsp1, and commits the transaction to the system:

```
UCSC# connect policy-mgr
UCSC(policy-mgr) # scope org /
UCSC(policy-mgr) /org # delete domain-group dm-gsp1
UCSC(policy-mgr) /org* # commit-buffer
UCSC(policy-mgr) /org #
```
# **Creating a Registration Policy**

### **Procedure**

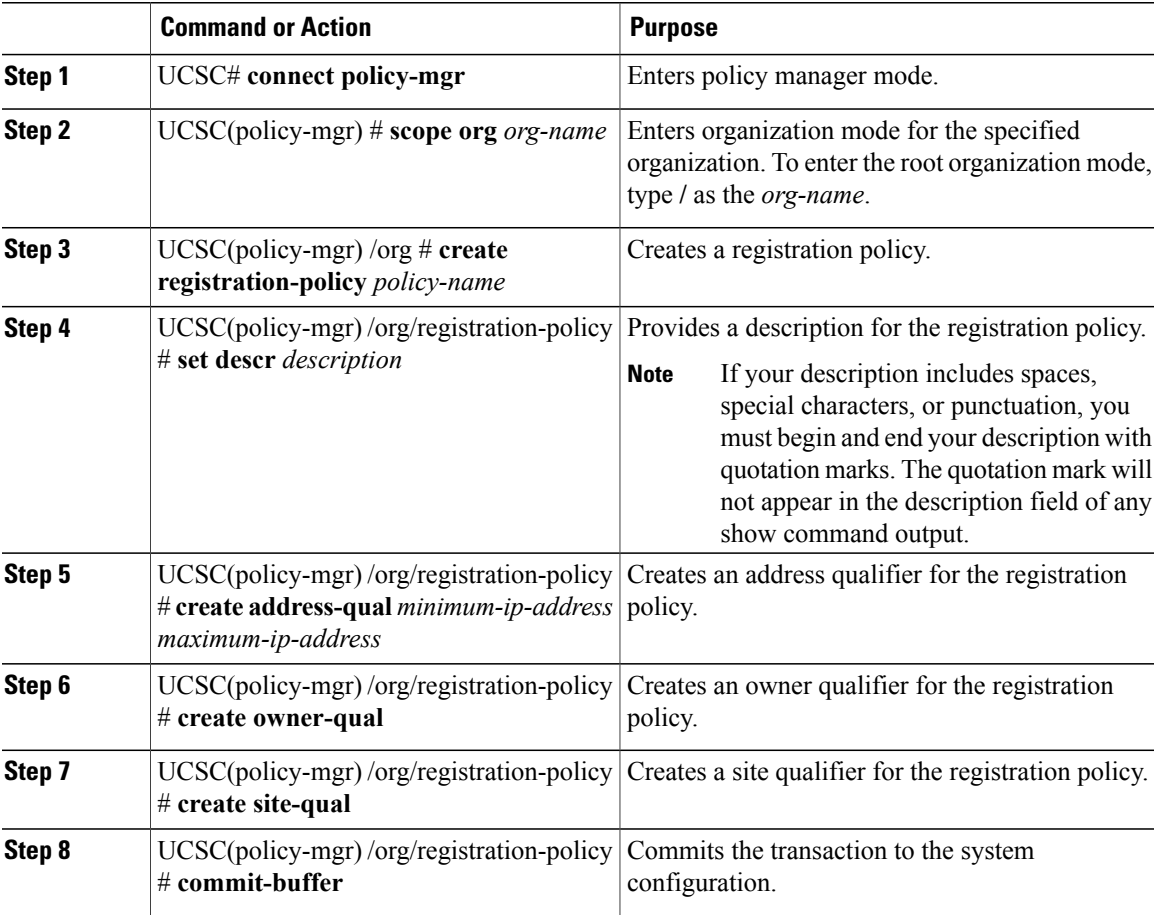

The following example shows how to create a registration policy, add an address qualifier, site qualifier, and owner qualifier to the policy, and commit the transaction to the system:

```
UCSC# connect policy-mgr
UCSC(policy-mgr) # scope org /
UCSC(policy-mgr)/org # create registration-policy RegPol1
UCSC(policy-mgr)/org/registration-policy* # create address-qual 0.0.0.0 1.1.1.1
UCSC(policy-mgr)/org/registration-policy/address-qual* # exit
UCSC(policy-mgr)/org/registration-policy* # create owner-qual TestOwner
UCSC(policy-mgr)/org/registration-policy/owner-qual* # exit
UCSC(policy-mgr)/org/registration-policy* # create site-qual TestSite
UCSC(policy-mgr)/org/registration-policy/site-qual* # commit-buffer
UCSC(policy-mgr)/org/registration-policy/site-qual #
```
# **ID Range Qualification Policies**

ID range qualification policies allow you to create policies and assign them to qualified domain groups and domain IP addresses. The ID range qualification policy is then visible to those domain groups and domain IP addresses. You can also create ID range qualification policies without assigning qualified domain groups or IP addresses. If you do not set qualifiers, the policy is available to all domain groups. ID resolution occurs hierarchically in the organization structure in the same manner as other global policies.

After you create an ID range qualification policy, you can apply it to a block in a new pool or an existing pool.

ID range qualification policies are not automatically pushed from Cisco UCS Central to the Cisco UCS Manager instances in a qualified domain group. If you change a domain group qualifier, a domain group ID, or the IP address of a Cisco UCS Manager domain group in Cisco UCS Central, the reference must be reset in the Cisco UCS Manager local service profile.

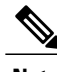

**Note** Global service profiles in Cisco UCS Central do not support ID range qualification policies in this release.

# **Creating an ID Range Qualification Policy**

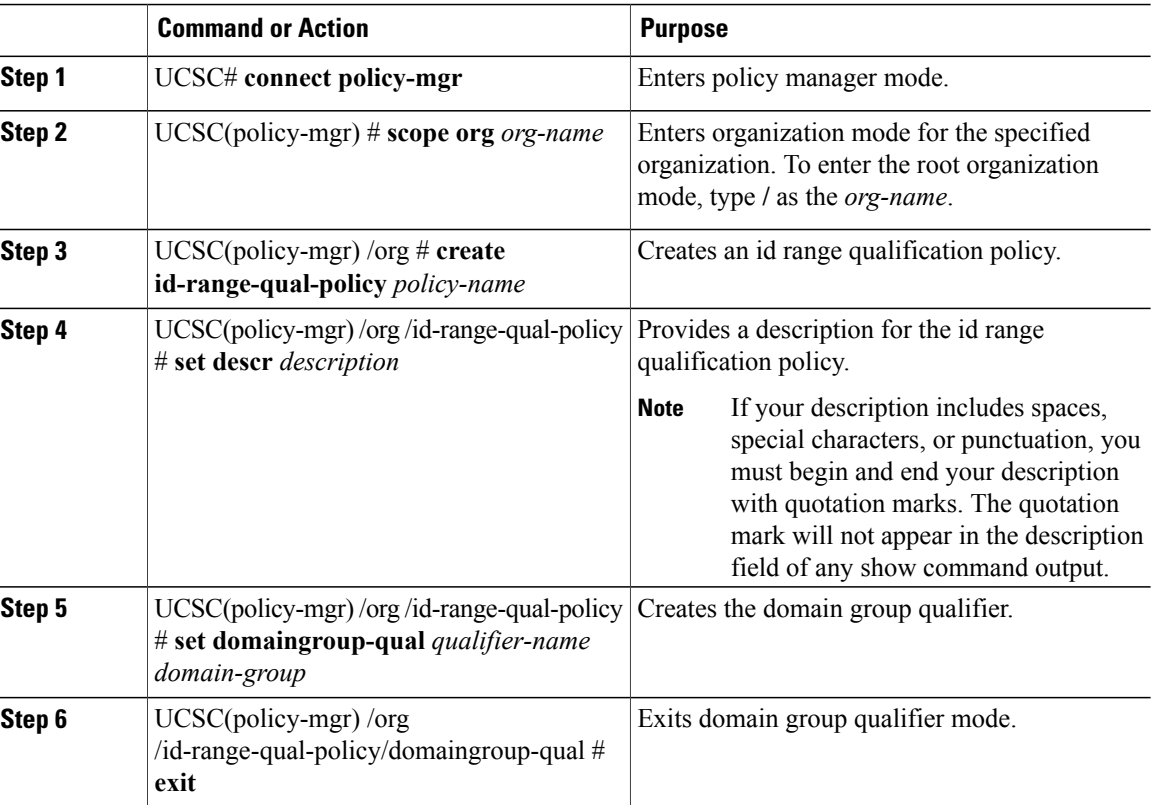

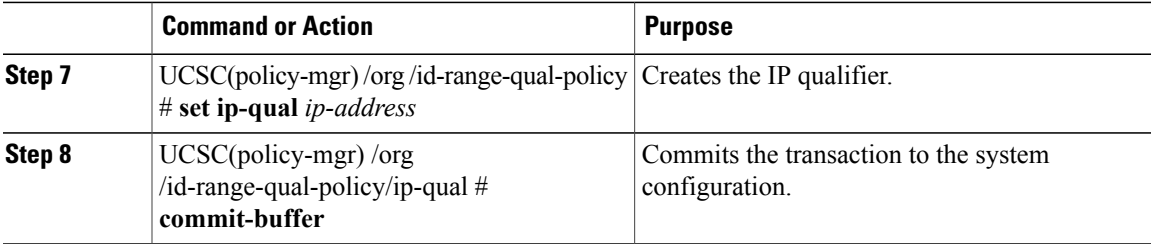

The following example shows how to create an id range qualification policy, set an IP qualifier, and commit the transaction:

```
UCSC# connect policy-mgr
UCSC(policy-mgr)# scope org /
UCSC(policy-mgr)/org # create id-range-qual-policy QualPol1
UCSC(policy-mgr)/org/id-range-qual-policy* # set ip-qual 10.5.5.1
UCSC(policy-mgr)/org/id-range-qual-policy/ip-qual* # commit-buffer
UCSC(policy-mgr)/org/id-range-qual-policy/ip-qual #
```
### **What to Do Next**

Assign the ID range qualification policy to a block.

# **Deleting an ID Range Qualification Policy**

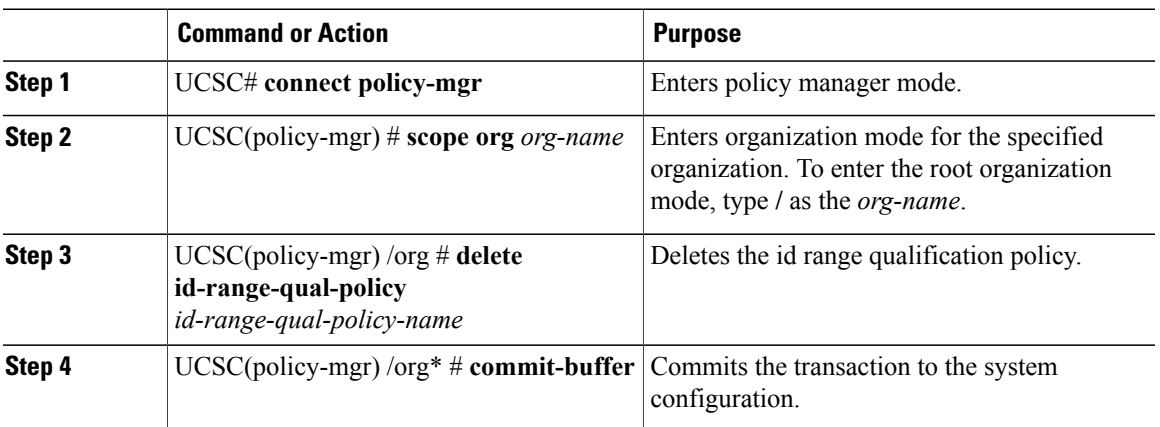

### **Procedure**

The following example shows how to delete an ID range qualification policy and commit the transaction:

```
UCSC# connect policy-mgr
UCSC(policy-mgr)# scope org /
UCSC(policy-mgr)/org# delete id-range-qual-policy QualPolicy1
UCSC(policy-mgr)/org*# commit-buffer
UCSC(policy-mgr)/org#
```
# <span id="page-7-0"></span>**Call Home Policies**

Cisco UCS Central supports global call home policies for notifying all email recipients defined in call home profiles to specific Cisco UCS Manager events. (There is no call home support for Cisco UCS Central in this release.) Profiles define lists of email recipients that receive alert notifications (to a maximum defined message size in full text, short text, or XML format) and alert criteria for triggering notifications.

Alert notifications are sent with predefined content based on alert levels (including major, minor, normal, notification and warning) and selected alert groups identifying events that trigger notification (such as diagnostic, environmental, inventory, license and other predefined events). Individual email recipients may be individually added to existing profiles. Registered Cisco UCS domains choosing to define security policies globally within that client's policy resolution control will defer all call home policies to its registration with Cisco UCS Central.

# **Configuring a Call Home Policy**

A call home policy is created from a domain group under the domain group root. Call home policies under the Domain Groups root that were already created by the system are ready to configure.

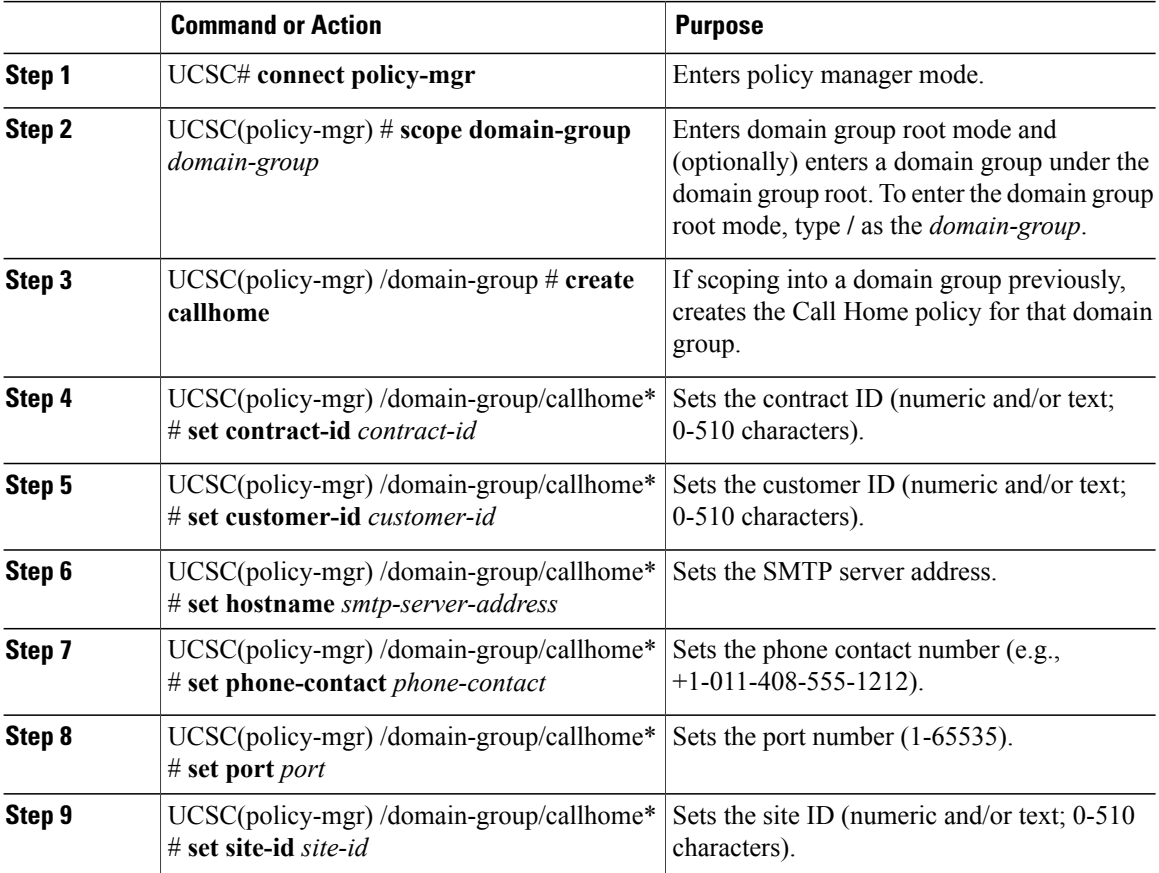

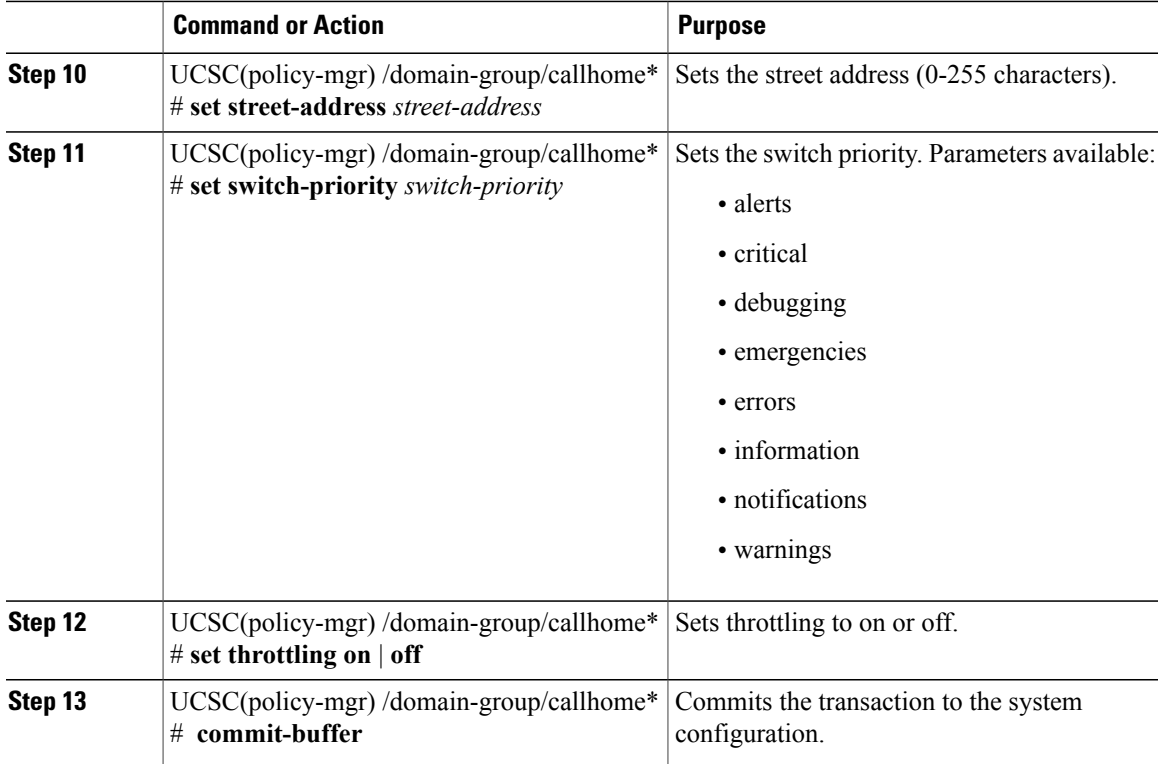

The following example shows how to scope into the domain group domaingroup01, create the Call Home policy, configure the Call Home policy, and commit the transaction:

```
UCSC # connect policy-mgr
UCSC(policy-mgr)# scope domain-group domaingroup01
UCSC(policy-mgr) /domain-group # create callhome
UCSC(policy-mgr) /domain-group/callhome* # set contract-id contract0995
UCSC(policy-mgr) /domain-group/callhome* # set customer-id customer112
UCSC(policy-mgr) /domain-group/callhome* # set hostname 0.0.0.0
UCSC(policy-mgr) /domain-group/callhome* # set phone-contact +1-011-408-555-1212
UCSC(policy-mgr) /domain-group/callhome* # set port 65535
UCSC(policy-mgr) /domain-group/callhome* # set site-id site15
UCSC(policy-mgr) /domain-group/callhome* # set street-address "75 Main St, Any Town, CA
90000"
UCSC(policy-mgr) /domain-group/callhome* # set switch-priority notifications
UCSC(policy-mgr) /domain-group/callhome* # set throttling on
UCSC(policy-mgr) /domain-group/callhome* # commit-buffer
UCSC(policy-mgr) /domain-group/callhome #
```
### **What to Do Next**

- Configuring a Profile for a Call Home Policy
- Adding Email Recipients to a Call Home Policy
- Configuring a Policy for a Call Home Policy
- Configuring System Inventory for a Call Home Policy

## **Configuring Email for a Call Home Policy**

#### **Before You Begin**

- Create a Call Home Policy.
- Before adding email addresses to a profile for a call home policy, this profile must first be created.

#### **Procedure**

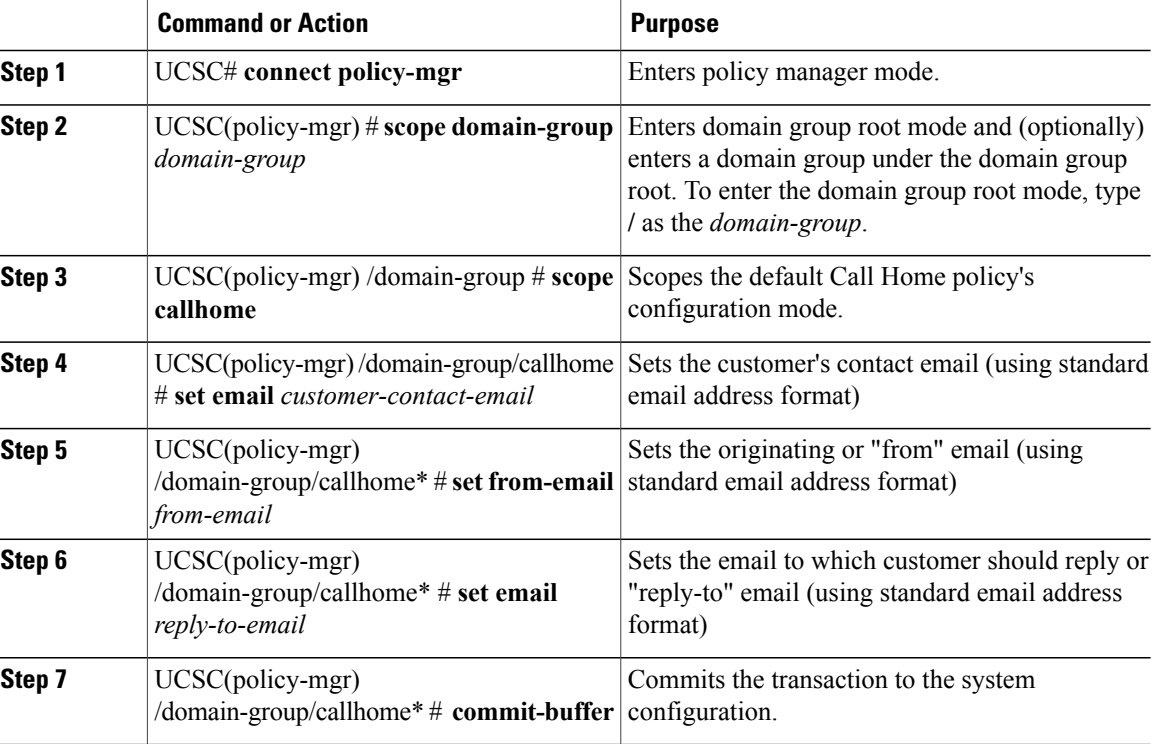

The following example shows how to scope into the domain group domaingroup01, scope the Call Home policy, set the customer's contact email, from email, and reply to email, and commit the transaction:

```
UCSC # connect policy-mgr
UCSC(policy-mgr)# scope domain-group domaingroup01
UCSC(policy-mgr) /domain-group # scope callhome
UCSC(policy-mgr) /domain-group/callhome # set email customer@email.com
UCSC(policy-mgr) /domain-group/callhome # set from-email from@email.com
UCSC(policy-mgr) /domain-group/callhome # set reply-to-email reply-to@email.com
UCSC(policy-mgr) /domain-group/callhome* # commit-buffer
UCSC(policy-mgr) /domain-group #
```
### **Deleting a Call Home Policy**

A call home policy is deleted from a domain group under the Domain Group root. Call home policies under the Domain Group root cannot be deleted.

Deleting a call home policy will remove all profiles, policies and system inventory settings within that policy.

### **Procedure**

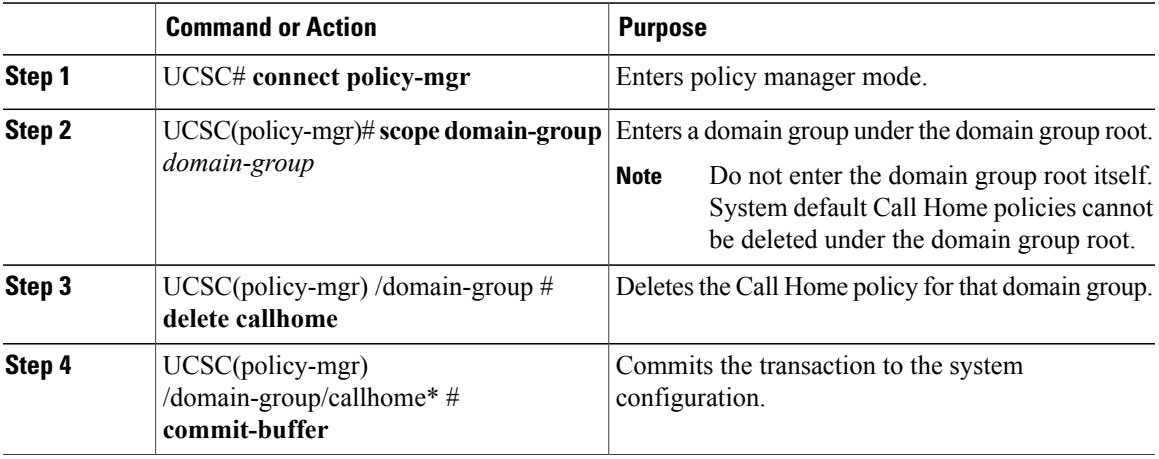

The following example shows how to scope into the domain group domaingroup01, delete the Call Home policy, and commit the transaction:

```
UCSC # connect policy-mgr
UCSC(policy-mgr)# scope domain-group domaingroup01
UCSC(policy-mgr) /domain-group # delete callhome
UCSC(policy-mgr) /domain-group* # commit-buffer
UCSC(policy-mgr) /domain-group #
```
# **Configuring a Profile for a Call Home Policy**

### **Before You Begin**

- Create a Call Home Policy.
- Before configuring a profile for a call home policy in a domain group under the Domain Group root, this profile and policy must first be created.

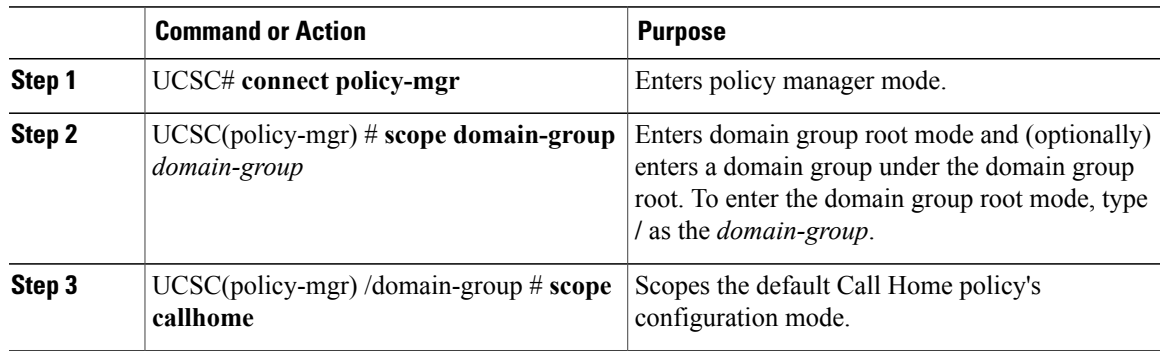

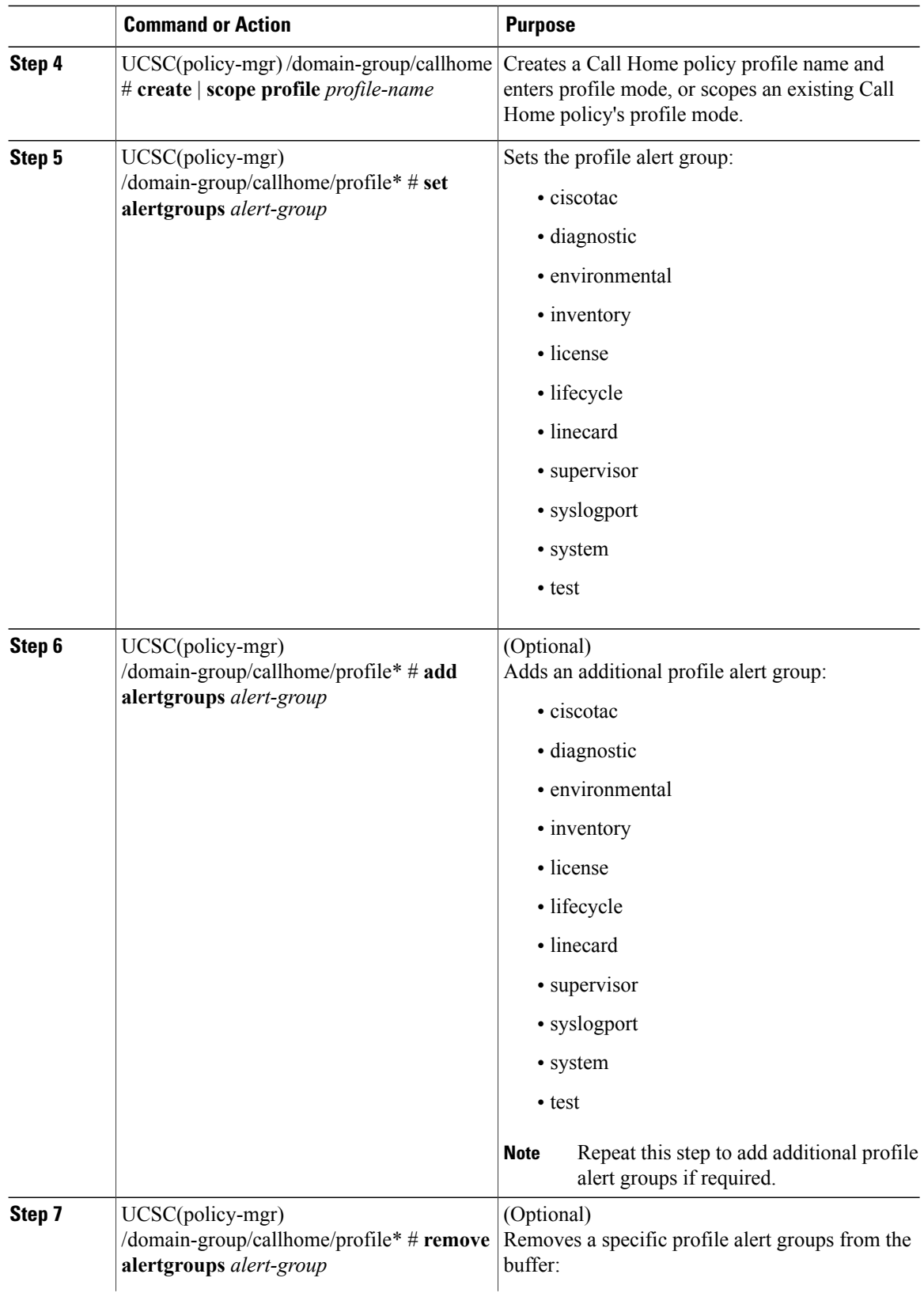

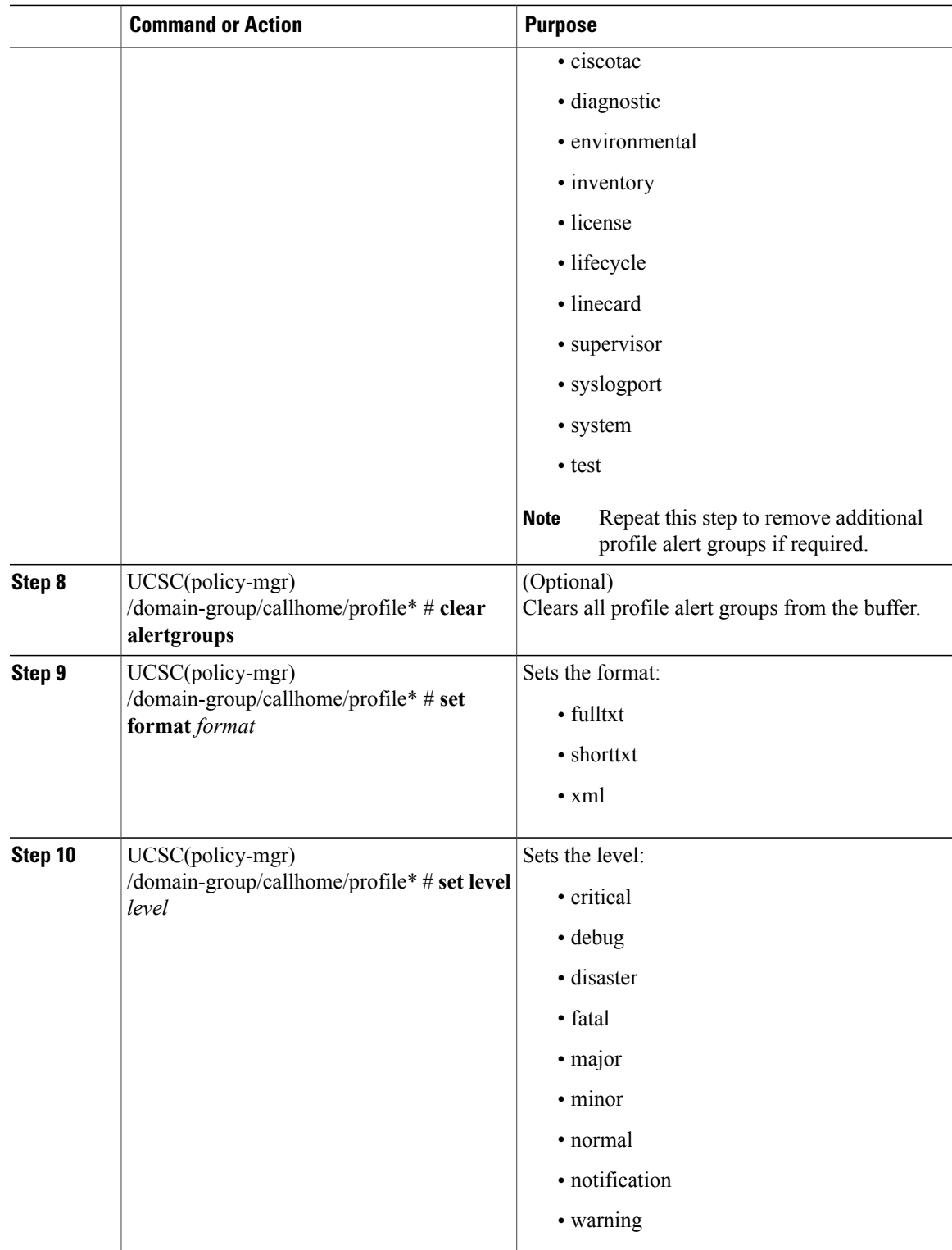

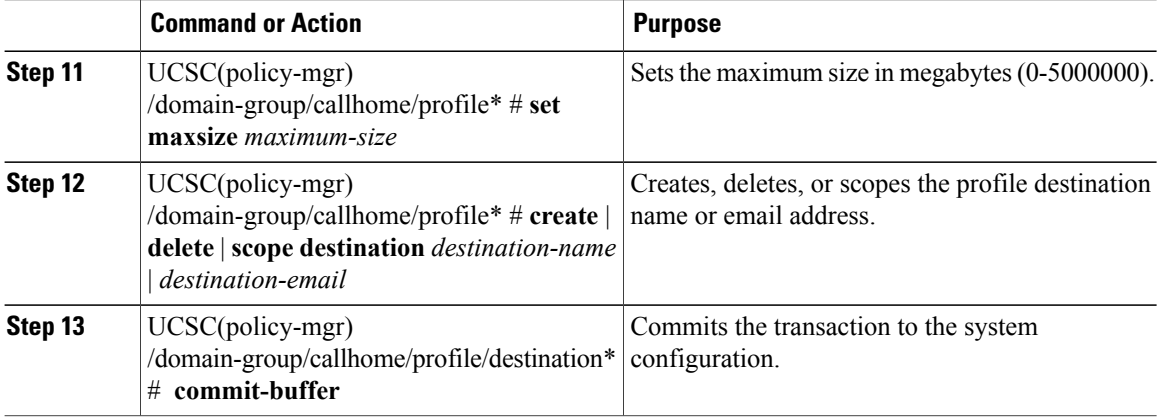

The following example shows how to scope into the domain group domaingroup01, scope the Call Home policy, scope the policy profile chprofile01, configure the policy profile, and commit the transaction:

```
UCSC # connect policy-mgr
UCSC(policy-mgr)# scope domain-group domaingroup01
UCSC(policy-mgr) /domain-group # scope callhome
UCSC(policy-mgr) /domain-group/callhome # scope profile chprofile01
UCSC(policy-mgr) /domain-group/callhome/profile # set alertgroups diagnostic
UCSC(policy-mgr) /domain-group/callhome/profile* # add alertgroups lifecycle
UCSC(policy-mgr) /domain-group/callhome/profile* # set level normal
UCSC(policy-mgr) /domain-group/callhome/profile* # set maxsize 5000000
UCSC(policy-mgr) /domain-group/callhome/profile* # create destination destination@cisco.com
UCSC(policy-mgr) /domain-group/callhome/profile/destination* # commit-buffer
UCSC(policy-mgr) /domain-group/callhome/profile/destination #
```
## **Deleting a Profile for a Call Home Policy**

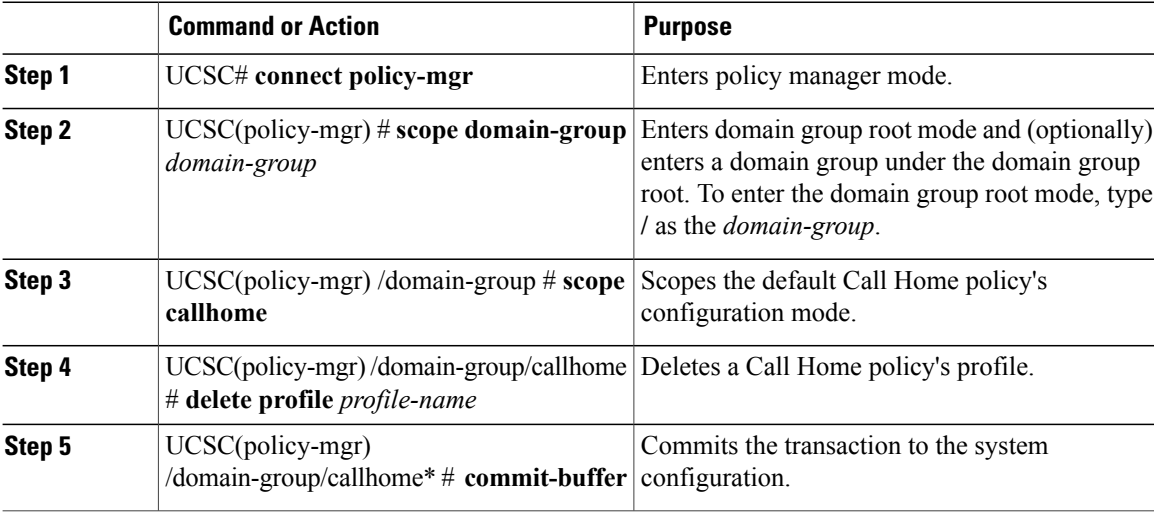

The following example shows how to scope into the domain group domaingroup01, scope the Call Home policy, delete the policy profile chprofile01, and commit the transaction:

```
UCSC # connect policy-mgr
UCSC(policy-mgr)# scope domain-group domaingroup01
UCSC(policy-mgr) /domain-group # scope callhome
UCSC(policy-mgr) /domain-group/callhome # delete profile chprofile01
UCSC(policy-mgr) /domain-group/callhome* # commit-buffer
UCSC(policy-mgr) /domain-group/callhome #
```
### **Configuring a Policy for a Call Home Policy**

Before configuring a policy for a call home policy under a domain group, this policy must first be created. Policies for call home policies under the Domain Groups root that were already created by the system are ready to configure.

### **Before You Begin**

Create a Call Home Policy.

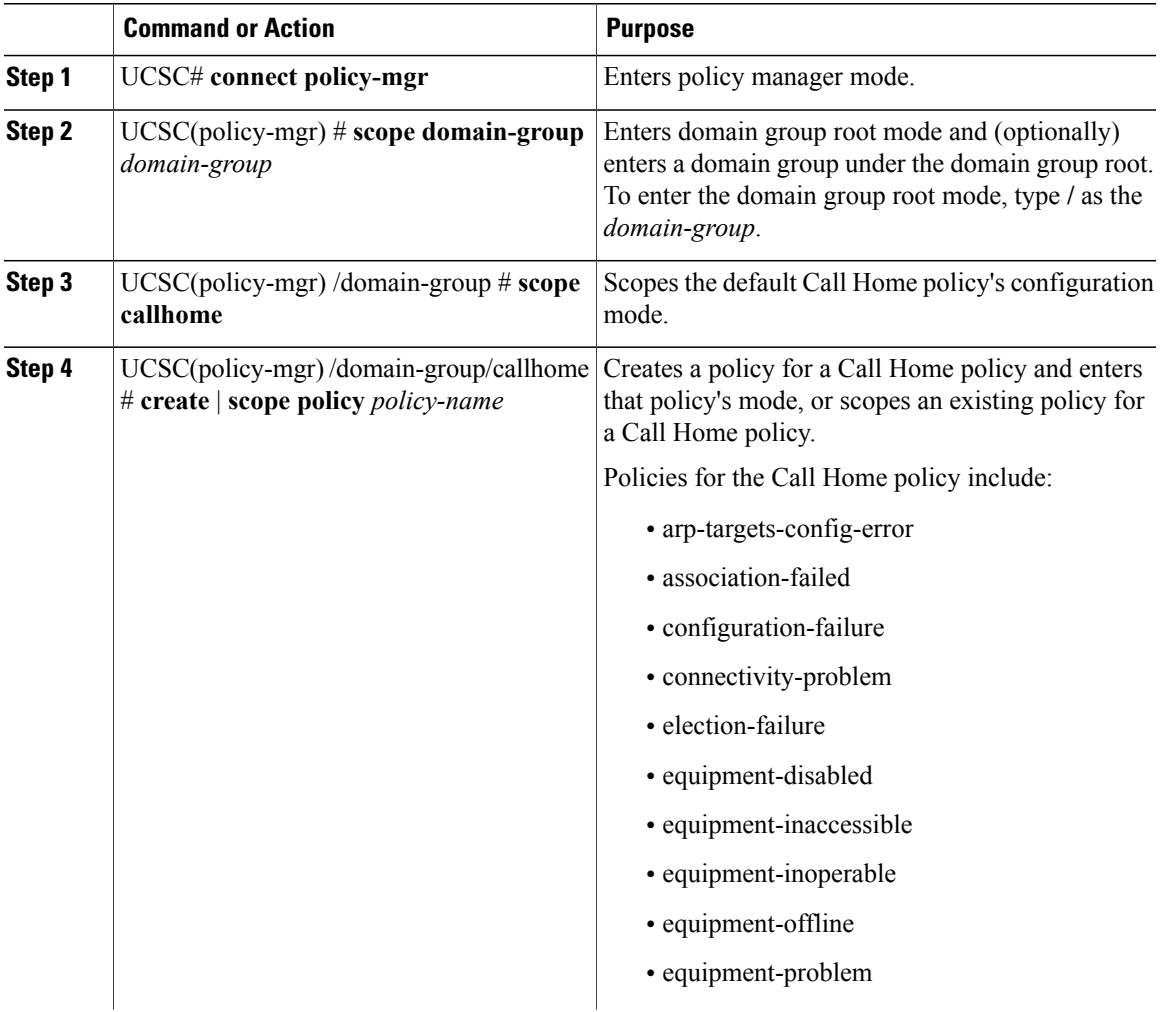

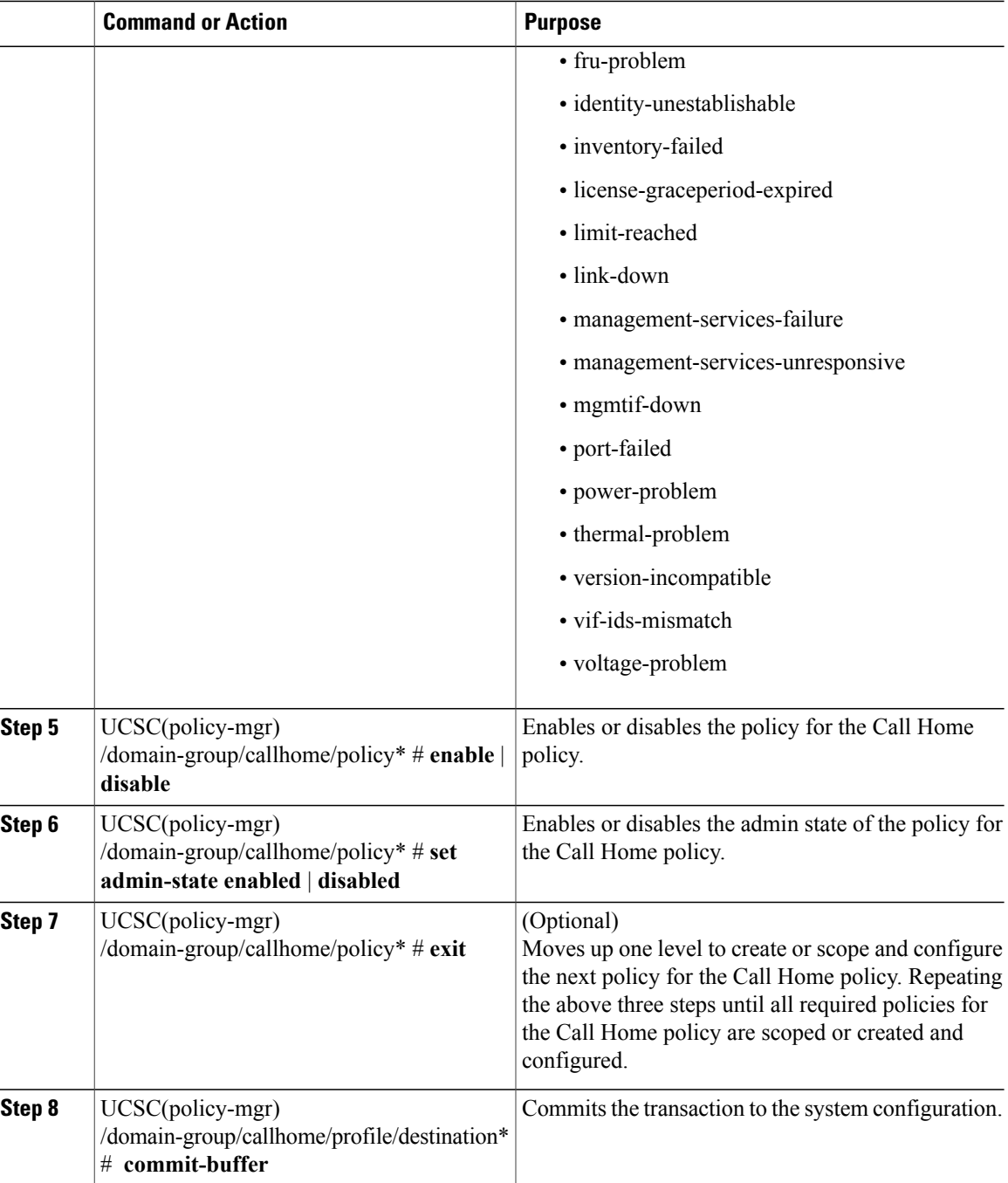

The following example shows how to scope into the domain group domaingroup01, scope the Call Home policy, recursively create policieslicense-graceperiod-expired and management-services-failure, enable these policies for the Call Home policy, enable the admin-state for each, and commit the transaction:

```
UCSC # connect policy-mgr
UCSC(policy-mgr)# scope domain-group domaingroup01
UCSC(policy-mgr) /domain-group # scope callhome
```

```
UCSC(policy-mgr) /domain-group/callhome # create policy license-graceperiod-expired
UCSC(policy-mgr) /domain-group/callhome/policy* # enable
UCSC(policy-mgr) /domain-group/callhome/policy* # set admin-state enable
UCSC(policy-mgr) /domain-group/callhome/policy* # exit
UCSC(policy-mgr) /domain-group/callhome # create policy management-services-failure
UCSC(policy-mgr) /domain-group/callhome/policy* # enable
UCSC(policy-mgr) /domain-group/callhome/policy* # set admin-state enable
UCSC(policy-mgr) /domain-group/callhome/policy* # commit-buffer
UCSC(policy-mgr) /domain-group/callhome/policy #
```
The following example shows how to scope into the domain group domaingroup01, scope the Call Home policy, recursively scope existing policies connectivity-problem, management-services-unresponsive, and thermal-problem, enable these policies for the Call Home policy, enable the admin-state for each, and commit the transaction:

```
UCSC # connect policy-mgr
UCSC(policy-mgr)# scope domain-group domaingroup01
UCSC(policy-mgr) /domain-group # scope callhome
UCSC(policy-mgr) /domain-group/callhome # scope policy connectivity-problem
UCSC(policy-mgr) /domain-group/callhome/policy # enable
UCSC(policy-mgr) /domain-group/callhome/policy* # set admin-state enable
UCSC(policy-mgr) /domain-group/callhome/policy* # exit
UCSC(policy-mgr) /domain-group/callhome* # scope policy management-services-unresponsive
UCSC(policy-mgr) /domain-group/callhome/policy* # enable
UCSC(policy-mgr) /domain-group/callhome/policy* # set admin-state enable
UCSC(policy-mgr) /domain-group/callhome/policy* # exit
UCSC(policy-mgr) /domain-group/callhome* # scope policy thermal-problem
UCSC(policy-mgr) /domain-group/callhome/policy* # enable
UCSC(policy-mgr) /domain-group/callhome/policy* # set admin-state enable
UCSC(policy-mgr) /domain-group/callhome/policy* # commit-buffer
UCSC(policy-mgr) /domain-group/callhome/policy #
```
## **Deleting a Policy for a Call Home Policy**

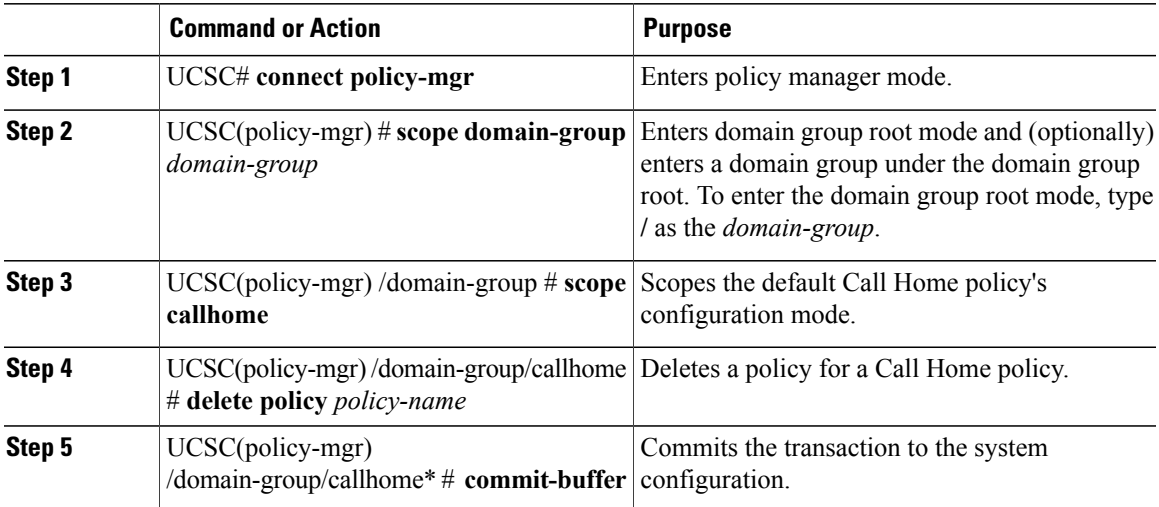

The following example shows how to scope into the domain group domaingroup01, scope the Call Home policy, delete the policy chpolicy01 from within the Call Home policy, and commit the transaction:

UCSC # **connect policy-mgr** UCSC(policy-mgr)# **scope domain-group domaingroup01** UCSC(policy-mgr) /domain-group # **scope callhome** UCSC(policy-mgr) /domain-group/callhome # **delete policy chpolicy01** UCSC(policy-mgr) /domain-group/callhome\* # **commit-buffer** UCSC(policy-mgr) /domain-group/callhome #